# **Willkommen zur Royalty Free Browser 1!**

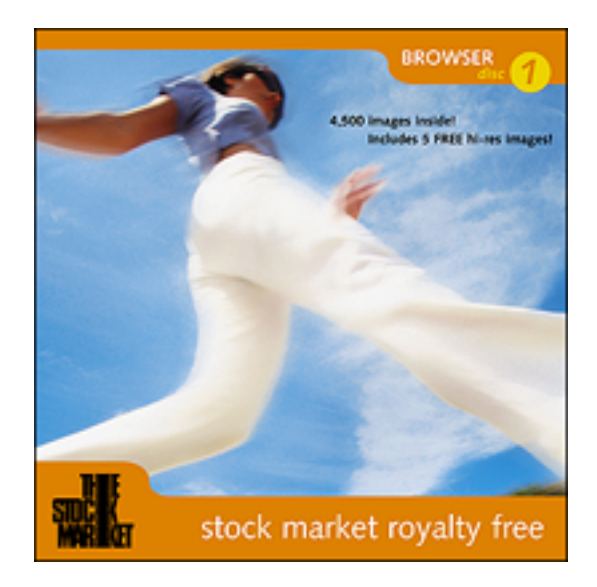

Sie haben vielleicht von diversen Firmen gehört, die behaupten ihre lizenzfreien Bilder seien einzigartig. Hier ist eine neue CD, die hält was Sie verspricht - in jeder Hinsicht.

The Stock Market's Browser-1-CD enthält 4500 brillante neue Lizenzfrei-Bilder, die auf 45 themenspezifischen CDs (jede mit 100 Bildern) erhältlich sind. Jedes einzelne Bild kann bei <http://www.stockmarket.de>online gekauft und heruntergeladen werden.

### **Inhaltsverzeichnis**

### **I. Einleitung**

- A. Was ist die Royalty Free Browser 1?
- B. The Stock Market Photo Agency, Inc.

### **II. Rechte an Bildern**

- A. Rechte, die Sie mit der CD erworben haben
- B. Rechte, die Sie nicht mit der CD erworben haben
- C. Abgeleitete Werke
- D. Erwerb von Nutzungsrechten

### **III. Arbeiten mit der Royalty Free Browser 1**

- A. Erste Schritte Minimale System-Voraussetzungen
- B. Active Life Benutzen
- C. Exportieren von Bilddateien

### **IV. Copyright und Urheberrecht**

# **I. EINLEITUNG**

### **A. Was ist die Royalty Free Browser 1?**

Sie haben vielleicht von diversen Firmen gehört, die behaupten ihre lizenzfreien Bilder seien einzigartig. Hier ist eine neue CD, die hält was Sie verspricht - in jeder Hinsicht.

The Stock Market's Browser-1-CD enthält 4500 brillante neue Lizenzfrei-Bilder, die auf 45 themenspezifischen CDs (jede mit 100 Bildern) erhältlich sind. Jedes einzelne Bild kann bei <http://www.stockmarket.de>online gekauft und heruntergeladen werden.

### **B. The Stock Market Photo Agency, Inc. (TSM)**

Gegründet 1981, ist The Stock Market mittlerweile eine der führenden internationalen Bildagenturen und repräsentiert die herausragende Arbeit von mehr als 300 weltbekannten Fotografen in einem modern organisierten Archiv mit mehr als 3 Millionen Aufnahmen. Mit 4 Büros in den USA, Bildarchiven in Düsseldorf, Paris, London, Wien, Amsterdam,

### **The Stock Market Hauptquartier:**

360 Park Avenue South New York, NY 10010 USA

### **USA Regionalbüros:**

The Stock Market Midwest, Chicago, Illinois. The Stock Market Northwest, Portland, Oregon. The Stock Market West, Los Angeles, Kalifornien. The Stock Market Texas, Houston, Texas.

### **Europäische Bildarchive/Büros:**

DEUTSCHLAND The Stock Market Kaistraße 6 40221 Düsseldorf Tel.: (0211) 912 820 Fax: (0211) 912 8228

### FRANKREICH

The Stock Market 38, rue des Jeûneurs 75002 Paris Tel.: (33) 01 53 00 91 91 Fax: (33) 01 53 00 91 92

#### GROSSBRITANNIEN

The Stock Market 20 Conduit Place London W2 1HZ Tel.: (44) 0171 262 0101 Fax: (44) 0171 724 2274

# **ÖSTERREICH**

The Stock Market Schottenring 16 1010 Vienna Tel: 0043/1/537 12 41 41 Fax: 0043/1/537 12 40 30

#### BELGIEN

The Stock Market Schumanplein 6 1040 Brussels Tel: 00 800 800 00 876 Fax: 0032/2/23 47 911

### NIEDERLANDE

The Stock Market Strawinskylaan 3051 1077 ZX Amsterdam Tel: 00 800 800 00 876 Fax: 0031/20/301 22 02

# **II. RECHTE AN BILDERN**

### THE STOCK MARKET PHOTO AGENCY, INC. ("TSM") NUTZUNGSVEREINBARUNG FÜR LIZENZFREIE BILDER ("BILD")

DIESE NUTZUNGSBEDINGUNGEN STELLEN EINE RECHTSGÜLTIGE VEREINBARUNG ZWISCHEN IHNEN UND THE STOCK MARKET PHOTO AGENCY, INC. HER UND BEZIEHT SICH AUF LIZENZFREI-BILDER AUF LIZENZFREI-CD-ROMS VON TSM UND IM LIZENZFREIBEREICH VON STOCKMARKETPHOTO.COM ODER STOCKMARKET.DE UNABHÄNGIG DAVON OB UNABHÄNGIG DAVON OB SIE DURCH ONLINE-SUCHE BEI STOCKMARKETPHOTO.COM/STOCKMARKET.DE ODER TELEFONISCHEN KONTAKT MIT EINEM/ER TSM-MITARBEITER/IN ZUSTANDEGEKOMMEN IST.

DIESE BROWSER-CD IST IHNEN ZUM AUSSCHLISSLICHEN ZWECK EINES BILDAUSWAHLMITTELS ZUR VERFÜGUNG GESTELLT WORDEN. DURCH BESITZ ODER EIGENTUM AN DIESER CD WERDEN KEINE REPRODUKTIONSRECHTE AN DEN ODER LIZENZ ZUR REPRODUKTION DER BILDER ÜBERTRAGEN.

**Sie können die 150K Layoutbilddatei, die auf dieser Browser CD enthalten ist in ein umfassendes Layout ausschließlich zu Präsentationen zu für Abnahmen/Freigaben oder für Planungszwecke einsetzen. In dem Fall, das die 150K Layoutbilddatei ausreichend für die Ausführung Ihres Projektes ist, muss dennoch eine Print oder Multimedia-Lizenz auf Einzelbildbasis oder die entsprechende Lizenzfrei-Bild-CD-ROM erworben werden.**

**Um Reproduktionsrechte an einem Bild (Bildern) das (die) auf der Browser-CD-ROM enthalten sind müssen Sie entweder Einzelbildrechte oder eine CD-ROM mit der entsprechenden Bildkollektion über unsere Website stockmarketphoto.com (stockmarket.de) oder über eine/n TSM-Mitarbeiter/in unter (0211) 912 820 erwerben.**

1) **URHEBERRECHT.** Alle Bilder sind urheberrechtlich geschützt. TSM und seine Lizenzgeber haben alle Rechte an den Bildern inne. Alle Rechte, die Ihnen in dieser Vereinbarung nicht explizit gewährt werden, sind ausdrücklich vorbehalten. Ihr Recht, ein Bild zu nutzen, ist durch die Einschränkungen dieser Vereinbarung begrenzt und erlangt nur Rechtsgültigkeit, wenn Sie vor Nutzung des Bildes die Gebühren für die Lizenz und das Herunterladen bezahlt haben.

2) **BEWILLIGUNG VON REPRODUKTIONSRECHTEN.** Mit dieser Vereinbarung bewilligt TSM Ihnen ein persönliches, unbeschränktes, unübertragbares Recht, ein bestimmtes Bild auf ausschließlich eine der im folgenden beschriebenen Weisen zu reproduzieren:

A) **Print-Nutzung:** Wenn Sie ein Bild für Print-Nutzung (50, 30 oder 10 Megabyte Bilddatei) lizenzieren, dürfen Sie das Bild für Druck-Anwendungen wie zum Beispiel Werbung, Artikel, Kataloge, Broschüren, Reportagen, Umverpackungen, Buchumschläge und Lehrbücher einsetzen. Die Lizenz zur Print-Nutzung umfasst die Rechte der Multimedia-Nutzung aus Abschnitt B. unten.

B) **Multimedia-Nutzung:** Wenn Sie ein Bild für Multimedia-Nutzung (2 Megabyte Bilddatei) lizenzieren, dürfen Sie das Bild nur in Nicht-Druck-Anwendungen, wie zum Beispiel Internetseiten, Videoübertragungen, Multimedia-Präsentationen und CD-ROMs einarbeiten, jedoch nur unter der Bedingung, dass das Bild in ein Design so eingearbeitet ist, dass es offensichtlich nicht dafür bestimmt ist, heruntergeladen oder kopiert zu werden.

C) **Kostenlose Layout Nutzung:** Sie können die 150K Bildlayoutdatei in ein umfassendes Layout ausschließlich zu Präsentationen für Abnahmen/Freigaben oder für Planungszwecke einsetzen. In dem Fall, das die 150K Layoutbilddatei ausreichend für die Ausführung Ihres Projektes ist, muss dennoch eine Print- oder Multimedia-Lizenz werden.

BITTE BEACHTEN: Im Fall des Kaufs einer Lizenzfrei-CD-ROM können Sie das Bild für Print-Nutzung, Multimedia-Nutzung oder Layout einsetzen.

3) **BESITZ.** Besitz- oder Urheberrechte an einem Bild werden an Sie weder durch das Herunterladen eines Bildes noch durch das Erteilen einer Lizenz zur Reproduktion eines Bildes weitergegeben.

4) NICHTÜBERTRAGBARKEIT. "Nichtübertragbar", wie in Paragraph 2 verwendet, bedeutet, dass das Produkt Ihrer Arbeit mit dem Bild entweder für Ihren eigenen Gebrauch bestimmt sein muss oder für Ihren direkten Arbeitgeber, direkten Auftraggeber oder direkten Kunden, der der Endnutzer des Bildes sein muss. Sie dürfen das Bild oder das Recht, dieses Bild zu nutzen, nicht verkaufen, vermieten, verleihen, weitergeben, sublizenzieren oder auf eine andere Weise übertragen (ausgenommen ist der Fall, dass Sie das Bild in eine der Ihnen unter Paragraph 2 aufgezählten erlaubten Anwendungen eingearbeitet haben). Kein Ergebnis Ihrer Arbeit mit dem Bild darf das Recht, das Bild zu nutzen oder zu duplizieren, an Dritte erteilen oder den Anschein erwecken, es erteilt zu haben. Sie stimmen zu, alle wirtschaftlich sinnvollen Schritte einzuleiten, um Dritte davon abzuhalten, das Bild zu duplizieren oder weiterzuverbreiten.

#### 5) **EINE PORNOGRAPHISCHE; VERLEUMDERISCHE ODER AUF ANDERE WEISE UNRECHTMÄSSIGE NUTZUNG DES/DER BILDES/ER SOWIE EINE NUTZUNG DES/DER BILDES/ER IN VERBINDUNG MIT SENSIBLEN THEMEN IST VERBOTEN.** Es ist Ihnen

ausdrücklich nicht gestattet Bilder auf folgende Arten zu Nutzen: (A) zur indirekten oder direkten Förderung oder in Verbindung mit Individuen, Produkten oder juristischen Personen, die solcher Nutzung nicht ausdrücklich zugestimmt haben. (B) um Individuen, Produkte oder juristische Personen zu diffamieren oder herabzusetzen (C) in Verbindung mit einem möglicherweise sensiblen Thema wie, jedoch nicht beschränkt auf, Sex, körperliche oder geistige Behinderungen, Aids oder Drogenmissbrauch. (D) für pornographische Zwecke.

6) **FREISTELLUNG.** Sie stimmen zu, TSM von jeglichen Schäden und von jeden Verpflichtungen freizustellen, die aus der Nutzung eines Bildes entstehen, die nicht zu den Anwendungen gehören, die ausdrücklich durch diese Vereinbarung erlaubt sind.

7) **GARANTIE.** TSM GIBT KEINE GARANTIE, WEDER AUSDRÜCKLICH NOCH IMPLIZIT. DIES GILT OHNE BESCHRÄNKUNGEN EINSCHLIESSLICH IRGENDWELCHER IMPLIZIERTER GARANTIEN FÜR MARKTGÄNGIGKEIT ODER MARKTTAUGLICHKEIT BEZÜGLICH EINES BESTIMMTEN ZWECKS. WEDER DIE FIRMA THE STOCK MARKET PHOTO AGENCY, INC. NOCH IRGENDEINER IHRER GESCHÄFTSFÜHRER, MITARBEITER, PARTNER, LIZENZGEBER ODER MITARBEITER IST HAFTBAR FÜR SCHÄDEN, DIE DIREKT, INDIREKT, ZUFÄLLIG ODER ALS KONSEQUENZ MIT DER NUTZUNG ODER NICHTNUTZBARKEIT EINES BILDES ZUSAMMENHÄNGEN. TSM's HAFTUNG IST, FALLS GEGEBEN, BESCHRÄNKT AUF DEN BETRAG DER ALS LIZENZGEBÜHR BEZAHLT WURDE.

8) **Zahlungsbedingungen.** Außer wenn Sie per Kreditkarte bezahlen, sind alle Rechnungen sofort nach Erhalt fällig und ohne jegliche Abzüge zahlbar. Kommt der Besteller in Verzug, werden nach 30 Tagen Verzugszinsen von 2% über dem jeweiligen Diskontsatz der Deutschen Bundesbank berechnet.

9) **KEINE STORNIERUNG.** Gelderstattungen oder Stornos sind nicht möglich. Sie berechtigen TSM, Ihnen die Auswahl von gebührenfreien Bilder in Rechnung zu stellen. Weiterhin akzeptieren Sie die Bedingungen, die in dieser Lizenzvereinbarung vereinbart wurden, wenn Sie "Proceed" ("Weiterfahren") im mit "Payment Data" ("Zahlungsdaten") bezeichneten Schritt 6 anklicken oder Rechnungsstellung telefonisch einem/r TSM-Mitarbeiter gegenüber autorisieren.

10) WEITERE RECHTE KÖNNTEN VERFÜGBAR SEIN. WENN SIE SICH BEZÜGLICH IHRER RECHTE IM RAHMEN DIESER VEREINBARUNG UNSICHER SIND ODER WENN SIE EIN BILD IN EINER WEISE NUTZEN WOLLEN, DIE NICHT INNERHALB DER VEREINBARUNG ERLAUBT IST, WENDEN SIE SICH BITTE AN TSM UNTER DER RUFNUMMER (0211) 912 820 , FAXNUMMER (0211) 912 8228

11) **SONSTIGES.** Für diese Vereinbarung und alle damit zusammenhängenden Angelegenheiten gilt deutsches Recht als vereinbart, auch bei Lieferungen ins Ausland. Gerichtstand und Erfüllungsort ist für beide Teile, soweit gesetzlich zulässig, ausschließlich Düsseldorf.

# **III. ERSTE SCHRITTE**

### **MAC Minimale System-Voraussetzungen:**

- Macintosh® PowerPC® (oder vergleichbares Modell)
- Mac OS® System 7.5.5 oder höher
- Auflösung 800 x 600
- Farbige Grafikdarstellung mit 24 Bit oder mehr
- 20MB RAM Arbeitsspeicher

Wenn Sie zum ersten Mal eine unserer Katalog-CD-ROMs benutzen, sollten Sie im Hauptfenster doppelt auf das Symbol PSST! HIER GEHT'S LOS! klicken, um den Katalog zu starten. Um direkt zur Bildersammlung des Kataloges zu gelangen, reicht ein Doppelklick auf das Symbol **Browser 1.**

### **PC Minimale System-Voraussetzungen:**

- Pentium® Prozessor mit 90MHz oder mehr
- Windows® 95 oder NT® 4.0
- Auflösung 800 x 600
- Farbige Grafikdarstellung mit 24 Bit oder mehr
- 20MB RAM Arbeitsspeicher

Um die Katalog-CD zu starten, brauchen Sie diese nur in Ihr CD-ROM-Laufwerk einzulegen. Die Software wird automatisch gestartet. (Sollte in Windows die Autostart-Option für Ihr CD-ROM-Laufwerk ausgeschaltet sein, suchen Sie bei eingelegter CD im Windows Explorer Ihr CD-ROM-Laufwerk. Selektieren Sie dann per Doppelklick den Ordner mit der gewünschten Sprache. In diesem Ordner starten Sie das Programm mit einem Doppelklick auf das Symbol mit der Bezeichnung **Browser 1.**.**fdb**.)

### **B. Durchsuchen**

### **Stichwortsuche im Dialogfeld FIND:**

- 1 Aus dem CATALOG Menü wählen Sie FIND.
- 2 Benutzen Sie bis zu fünf Stichwörter, indem Sie für jeden neuen Begriff auf MORE CHOICES klicken. Sie können di Stichwörtermit "AND" oder "OR" verbinden.
- 3 Klicken Sie auf FIND, um die Ergebnisse Ihrer Suche zu sehen.

(Ein hilfreicher Tipp: Sie können Ihre Suche besser spezialisieren, wenn Sie die pull-down Menüs innerhalb des Dialogfeldes Find benutzen. Sie können zum Beispiel Ihre Suche enger fassen, wenn Sie das Attribut KEYWORD DOES NOT MATCH benutzen.)

### **Stichwortsuche in der Master Keyword Palette:**

- 1 Gehen Sie mit dem Cursor auf das VIEW Menü und wählen Sie KEYWORD PALETTE oder MASTER KEYWORDS PALETTE.
- 2 Geben Sie einen Begriff ein. Das Menü wird auf der Liste Ihr Stichwort markieren oder das nächstgelegene anzeigen.
- 3 Klicken Sie auf FIND, um die Ergebnisse Ihrer Suche zu sehen.

# **C. Exportieren von Bilddateien:**

JPEG-Bilder mit niedriger Auflösung können von dieser CD zwecks Bearbeitung auf Ihren PC heruntergeladen werden.

1 Wählen Sie einen Thumbnail (verkleinerte Bildansicht) aus, und legen Sie ihn per drag and drop mit der Maus auf Ihrem Desktop ab.

# **D. Bilderkauf**

Jedes Bild und jede CD-ROM auf Royalty Free Browser 1 kann direkt bei stockmarketphoto.com/stockmarket.de gekauft werden

- 1. Klicken Sie auf den "Online kaufen"-Link unter einer Miniatur
- 2. Ihr eingestellter Webbrowser wird sich öffnen und das Bild oder die CD-ROM die Sie ausgewählt haben wird bei stockmarketphoto.com/stockmarket.de direkt im "Jetzt Kaufen"-Bereich platziert.
- 3. Um mehrer Bilder oder CD-ROMs zu kaufen, kehren Sie einfach zu Royalty Free Browser 1 zurück und wählen weiter aus und klicken aud "Online kaufen". Sie werden bei "Jetzt kaufen" hinzugefügt.
- 4. Folgen Sie den einfachen Schritten beim Onlineschritten zum Kauf.
- 5. Laden Sie Ihre Bilder herunter.

# **VIII. Copyright und Urheberrecht**

### **A. Copyright**

*Produziert von:* The Stock Market Photo Agency, Inc. 360 Park Avenue South New York, NY 10010

*Portfolio™ Browser von:* Extensis Systems Incorporated

### **B. Urheberrecht**

Der gesamte Inhalt Browser Disc 1 2000 von The Stock Market ist durch das Urheberrecht geschützt. Das Urheberrecht an dieser CD hält The Stock Market Photo Agency, Inc. Alle Rechte vorbehalten.

### **C. Weitere Hilfen**

Für weitere Informationen zur Benutzung dieser CD-ROM sind Hilfen verfügbar!

Zur schnellen Fehlerbehebung besuchen Sie bitte unsere Website be[i www.stockmarket.de.](http://www.stockmarket.de)

Für weitere Informationen zu Portfolio™ wenden Sie sich bitte direkt an den Extensis Consumer Support unter der Nummer 001 503 274 2020 (USA).